# Chap 13 – Informatique embarquée

### **Objectifs**

1. Périphériques d'entrée et de sortie Interface Homme-Machine (IHM) (capteurs et actionneurs systèmes embarqués ou robots)

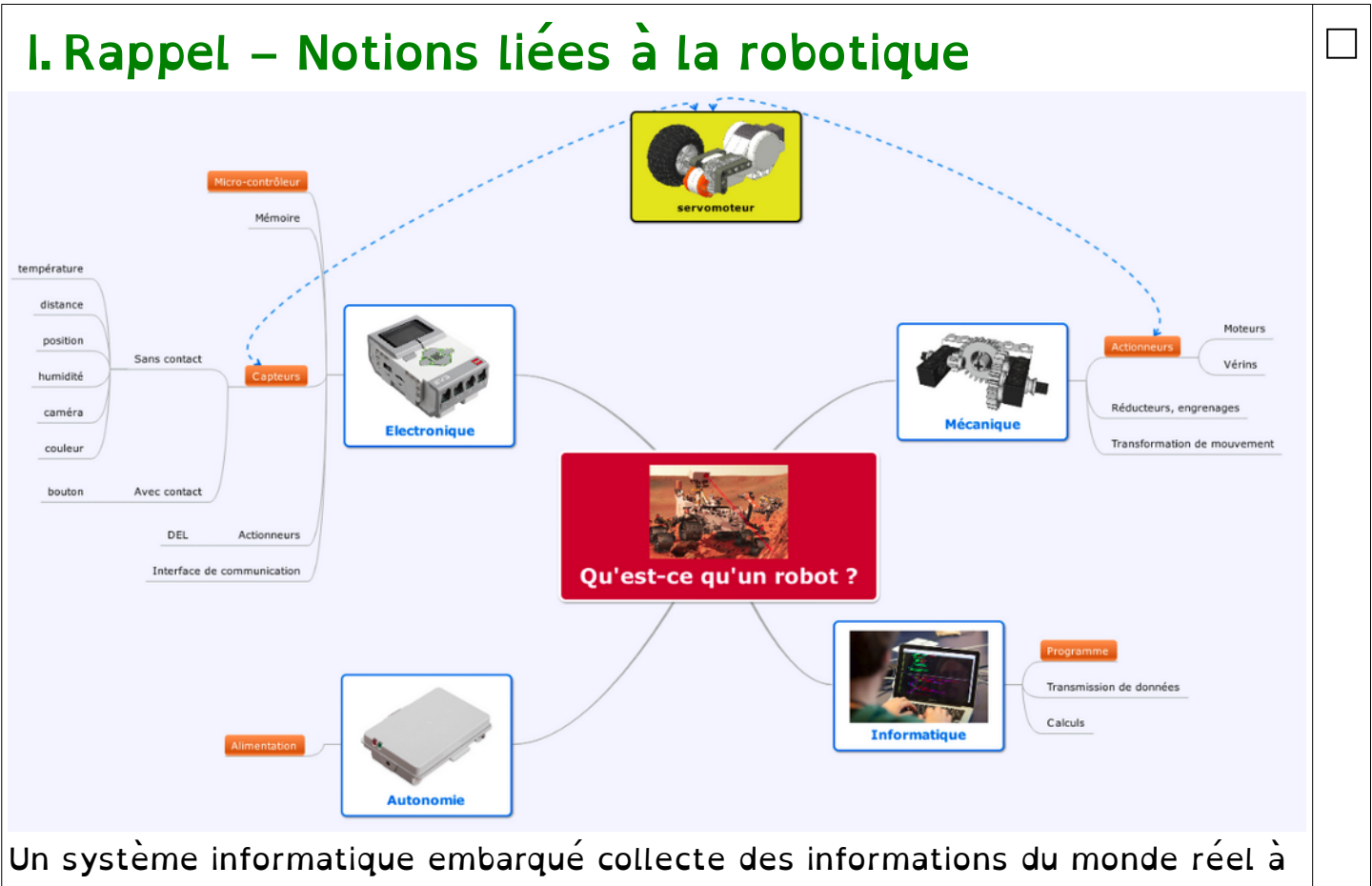

l'aide de capteurs, les traite dans un micorprocesseur puis agit sur le monde réel par le biais d' actionneurs. Le traitement des informations est contrôlé est un programme qui peut interagir avec l'homme à travers une Interface Homme Machine.

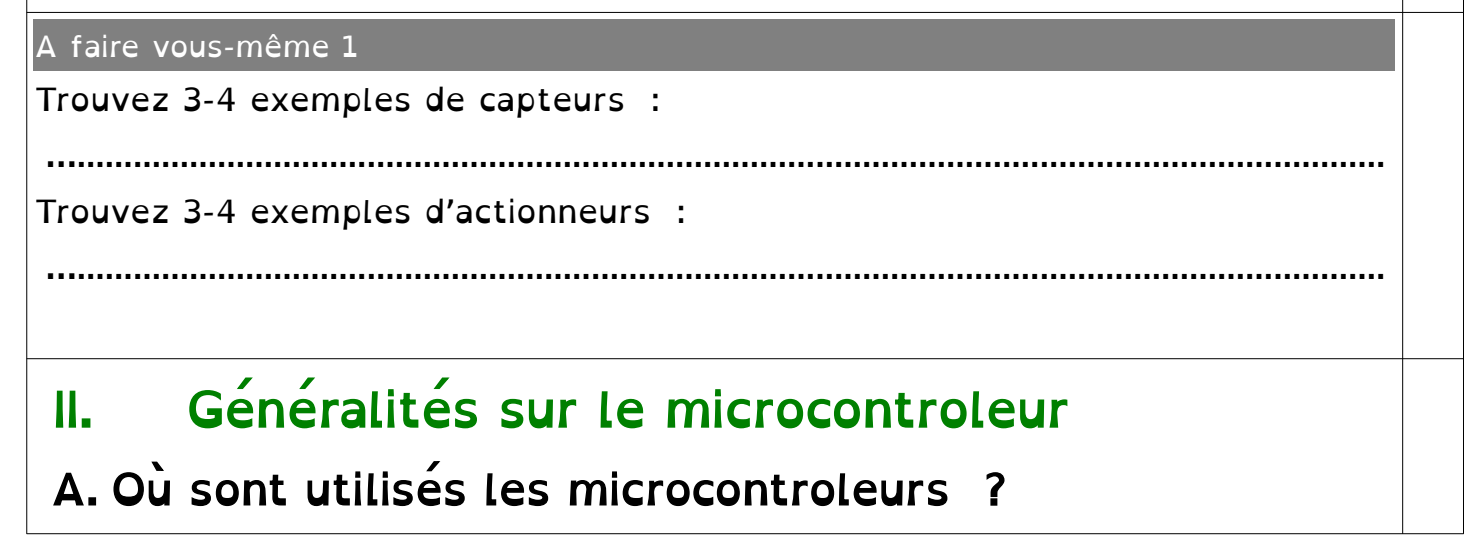

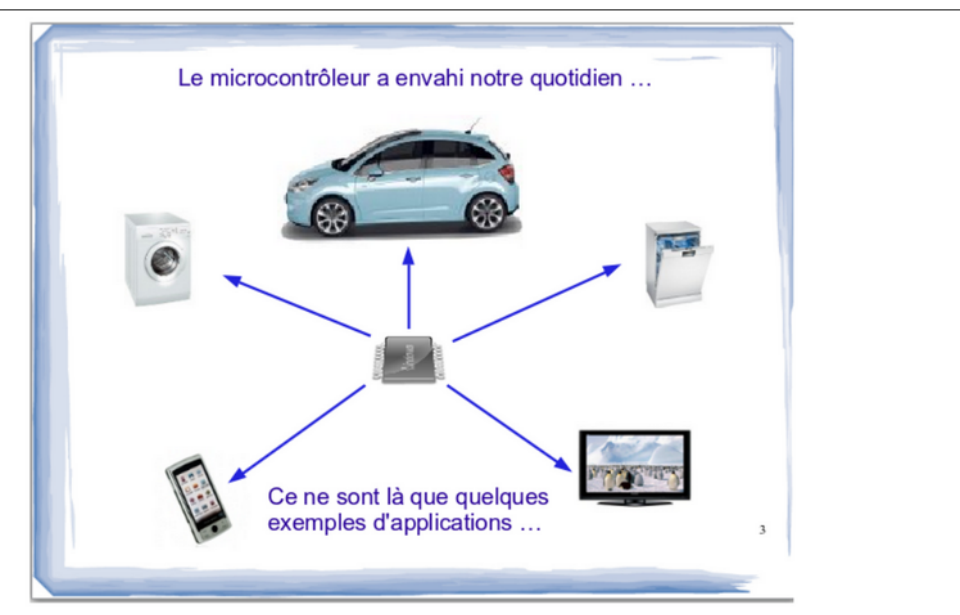

### B. Aperçu technique

Dans un ordinateur on trouve :

- un microprocesseur (Intel, AMD)
- de la mémoire vive (RAM) pour du stockage temporaire (quelques Go)
- de la mémoire pour du stockage permanent (disque dur : plusieurs centaines de Go)
- des ports de communication pour dialoguer avec l'extérieur (USB, Ethernet, WiFi, carte son, carte graphique...)

Le microcontrôleur, c'est un peu tout cela dans un format réduit (de l'ordre du cm2) avec quelques nuances cependant.

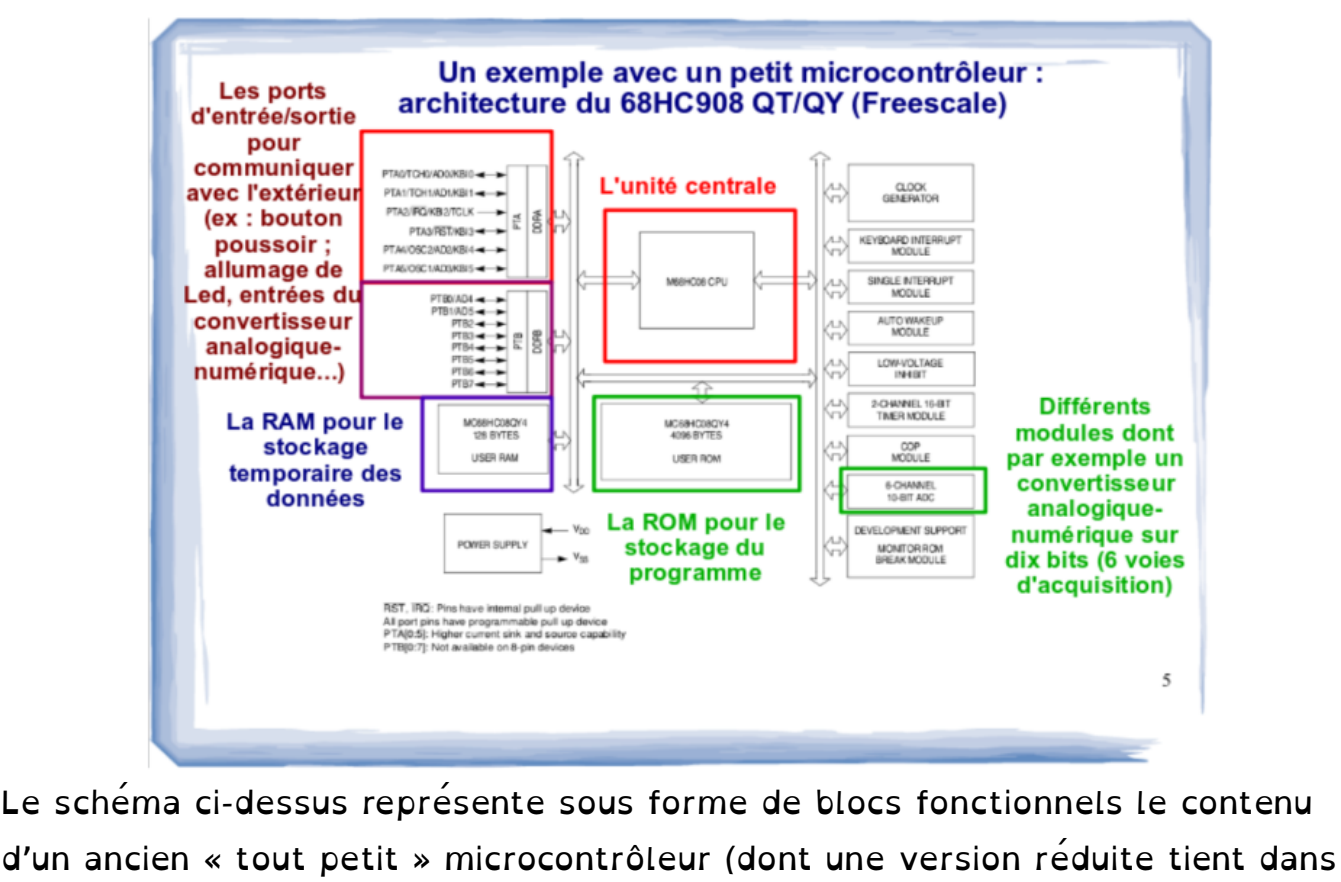

un boîtier de 8 broches seulement...)

On y trouve :

- un microprocesseur (CPU : Central Processor Unit)
- de la mémoire de type RAM (ici 128 octets seulement)
- de la mémoire non volatile pour stocker le programme (c'est l'équivalent du disque dur pour un ordinateur). Cette mémoire est maintenant reprogrammable ce qui permet de mettre à jour le programme ("firmware") (ici 4096 octets = 4 ko ... !!!)
- des ports d'entrées / sorties pour communiquer avec l'extérieur
- un convertisseur analogique-numériques (CAN) pour faire de la mesure

# C. La carte Micro:Bit

La carte micro:bit éditée par la BBC , est un nano-ordinateur qui peut équiper un système informatique embarqué.

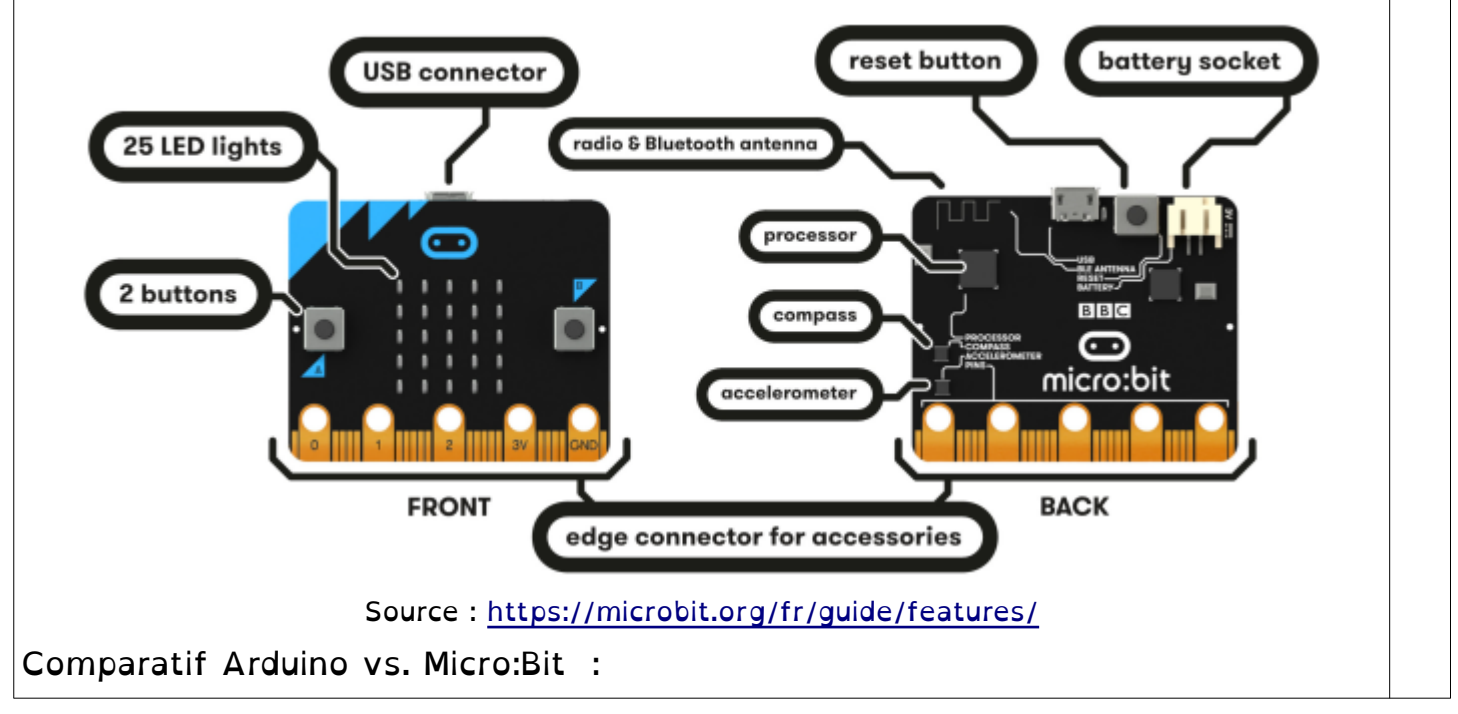

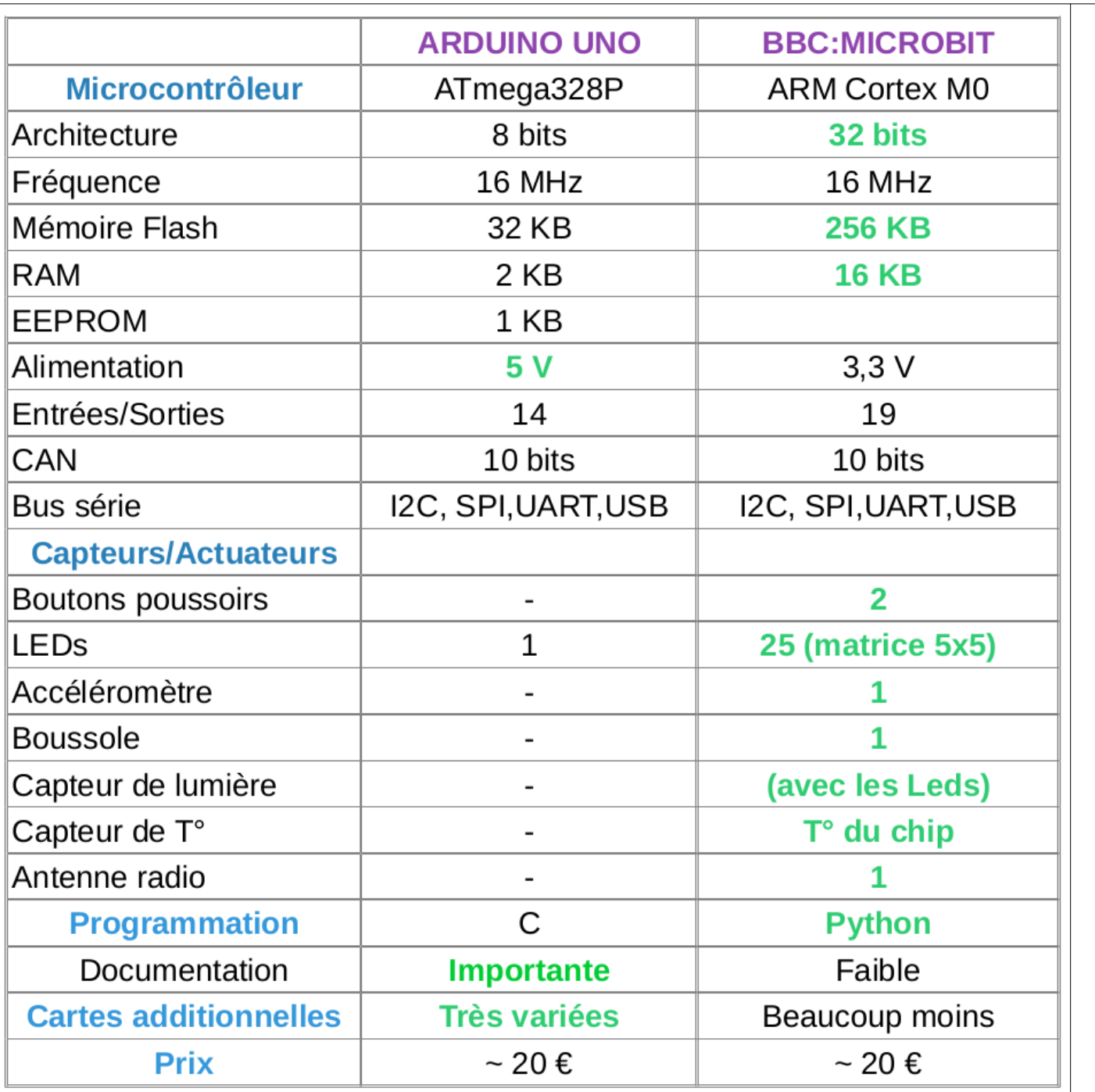

### III. Programmons

## A. L'éditeur Makecode

Go to MakeCode editor

Nous allons, dans un premier temps, utiliser l'éditeur MakeCode afin de réaliser ce programme interprétable par notre carte Micro:bit.

A faire vous-même 2

1. Pour commencer ouvrez la page Web suivante : <https://microbit.org/fr/code/>

2. Cliquez sur

- 3. Une nouvelle page Web s'ouvre, cliquez alors sur l'icône : « Nouveau Projet ».
- 4. Vous arrivez sur un outil qui vous permet de concevoir des programmes

pour Micro:bit en utilisant des « blocs de programmation » (le modèle de conception est similaire à celui de Scratch) micro:bit K.  $\triangle$  Blocs A Accueil { } JavaScript Q. ö. **Microsoft** Rechercher...  $\Omega$ au démarrage **toujours EEE** Base **O** Entrées **O** Musique **O** LED ull Radio  $C^{\bullet}$  Boucles  $\Omega$ X Logique  $\equiv$  Variables **Maths** 翩 Avancé  $\begin{bmatrix} 0 & 0 \\ 0 & 0 \end{bmatrix}$ **▲** Télécharger Sans titre  $\mathbb{B}$ A faire vous-même 3 □Pour une première prise en main nous allons créer un programme afin de pouvoir jouer au jeu : Pierre, Papier, Ciseau avec la carte Micro:bit. Nous allons utiliser les capteurs de mouvements de la carte Micro:bit afin de le mettre en action de jeu. Lorsque l'utilisateur secoue la carte cette dernière doit afficher aléatoirement un symbole associé à une des trois solutions possibles. Il faut également pouvoir éteindre totalement l'écran après une partie. 1. Créez une variable « résultat » qui sera associée aléatoirement à Papier, Pierre ou Ciseau que nous symboliserons par trois chiffres, à savoir respectivement : 0, 1 et 2. 2. Codez : **Lorsque** secouer<sup>4</sup> définir choisir au hasard de  $\theta$ résultat v ă. 3. Mettez en place une structure conditionnelle définissant la marche à suivre en fonction du résultat obtenu et utilisez des comparateurs logique (ici « égal à ») afin d'établir les conditions.

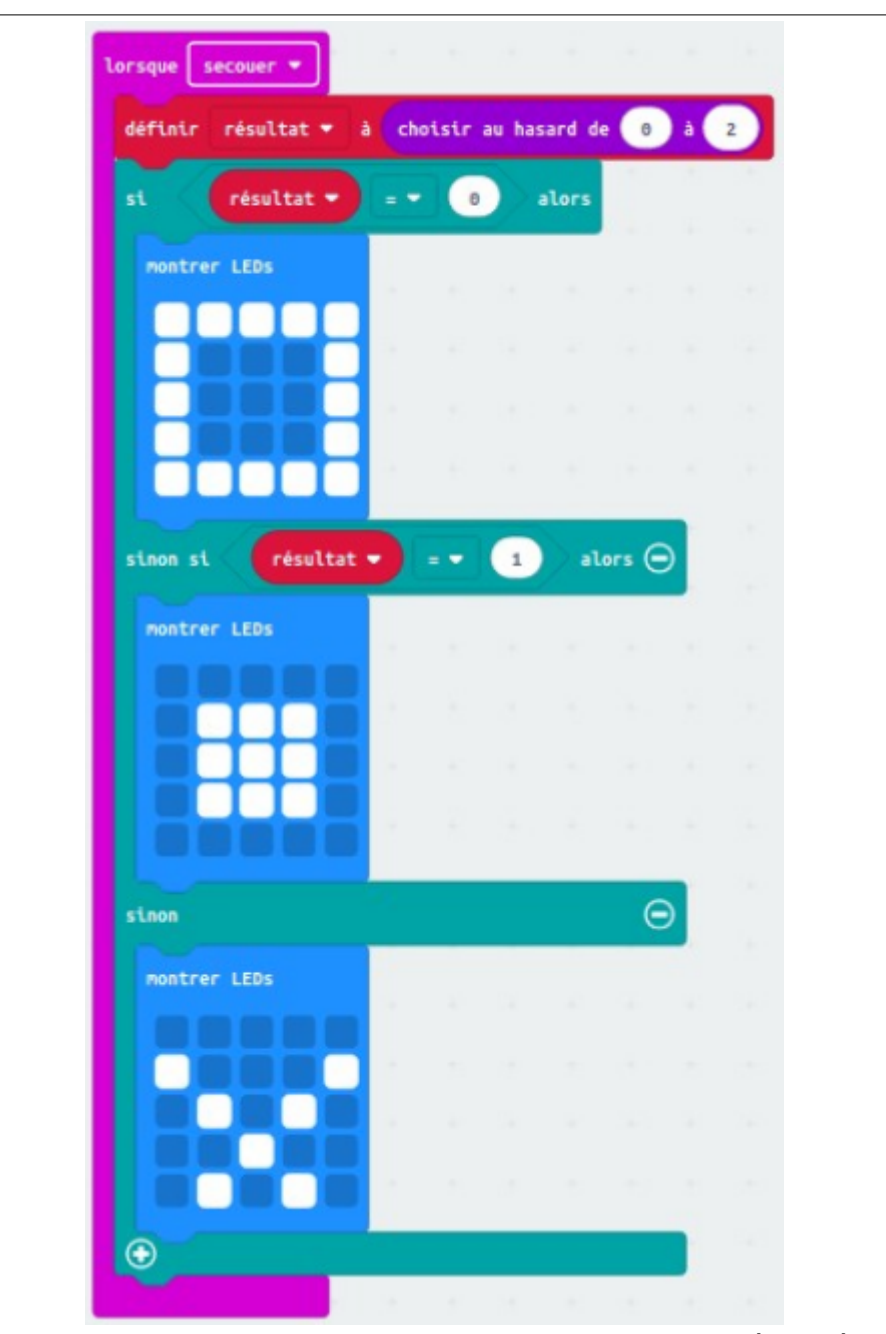

Ici le premier symbole correspond au Papier, le deuxième à la Pierre et le troisième au Ciseau.

4. Il faut maintenant pouvoir effacer l'écran une fois la manche terminée. Pour ce faire nous allons utiliser un autre capteur de la carte Micro:bit, à savoir la pression de l'un des boutons de la cartes.

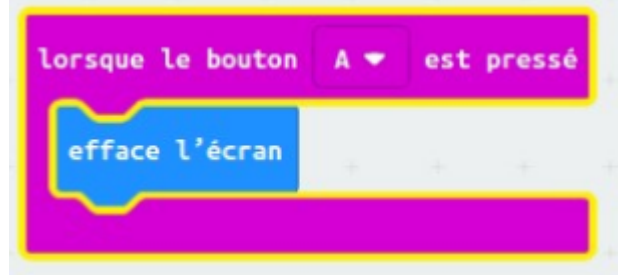

- 5. Vous pouvez le tester en appuyant sur les boutons « shake » et « A » sur le simulateur de carte Micro:bit situé sur la gauche de votre écran.
- 6. Téléchargez le programme dans la carte Micro:Bit en cliquant sur l'icône correspondant (bas de page) et en ayant pris soin de bien le nommer. La

dernière étape consiste à envoyer le ficher obtenu (.hex) sur votre carte Micro:bit par transfert USB.

□

□

7. Vous pouvez maintenant jouer à Pierre, Papier, Ciseau.

### B. Programmez en Python A faire vous-même 4 1. Pour commencer ouvrez la page Web suivante : <https://microbit.org/fr/code/> Python editor 2. Cliquez sur 3. Vous arrivez sur un outil qui vous permet de concevoir des programmes pour Micro:bit en utilisant le langage Python **Omicro:bit**

innect Load/Save **pen Serial** Help # Add your Python code here. E.g.  $\mathbf{1}$ from microbit import \*  $\overline{2}$  $\mathbf{R}$  $\overline{4}$ 5 while True: 6 display.scroll('Hello, World!') display.show(Image.HEART)  $\overline{7}$  $sleep(2000)$ 8

#### A faire vous-même 5

1. Recopiez le code Python suivant :

from microbit import \* display.scroll("Hello World")

2. Téléchargez-le dans la carte en cliquant sur le bouton Download

….....................................................................................................................................

3. Que fait ce programme ?

#### A faire vous-même 6

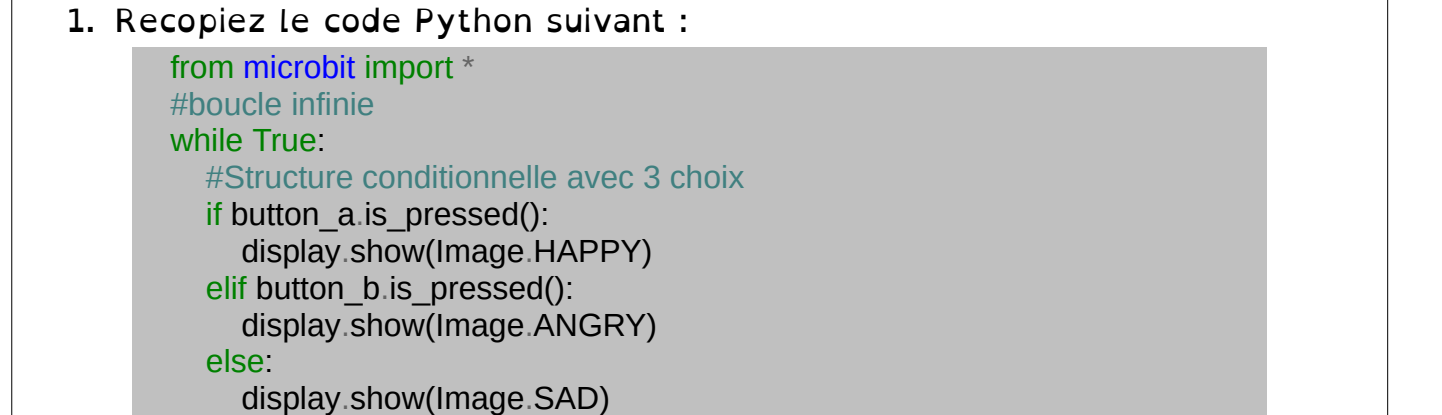

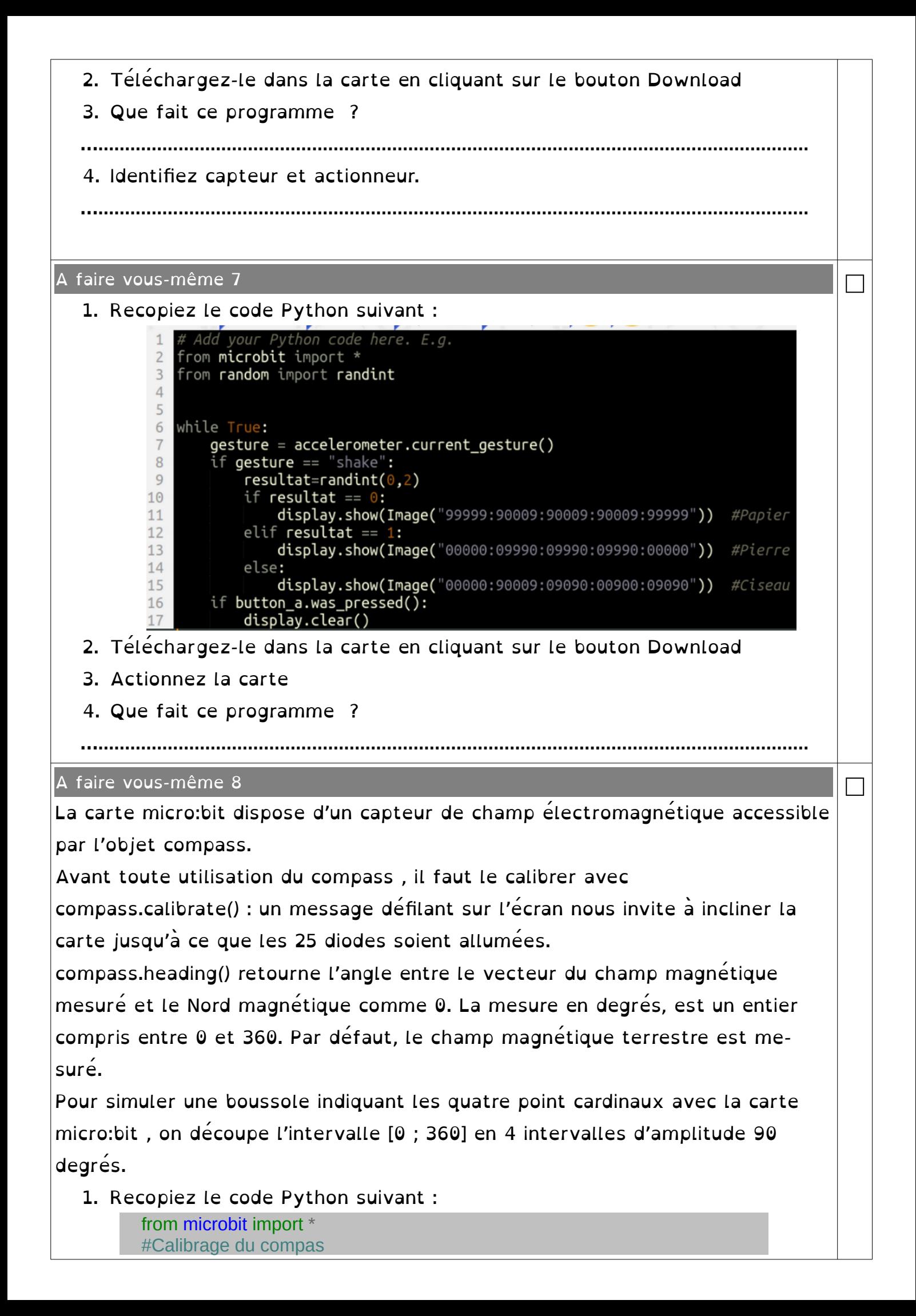

compass.calibrate() #boucle while True:  $angle = \text{compass}.\text{heading()}$ if  $315 \leq$  angle or angle  $\leq$  45: display.show('N') elif  $45 <$  angle and angle  $\le$  = 135: display.show('E') #attente d'une seconde sleep(1000)

- 2. Téléchargez-le dans la carte en cliquant sur le bouton Download
- 3. Actionnez la carte

#### A faire vous-même 9

L'accéléromètre est un capteur mesurant l'accélération de la carte micro:bit . Il détecte ses mouvements et son inclinaison. La mesure fournie comporte trois composantes suivant les axes d'un repère de l'espace, chacune prend des valeurs entières entre −2000 et 2000 g où g est l'unité d'accélération représentant approximativement la pesanteur terrestre.

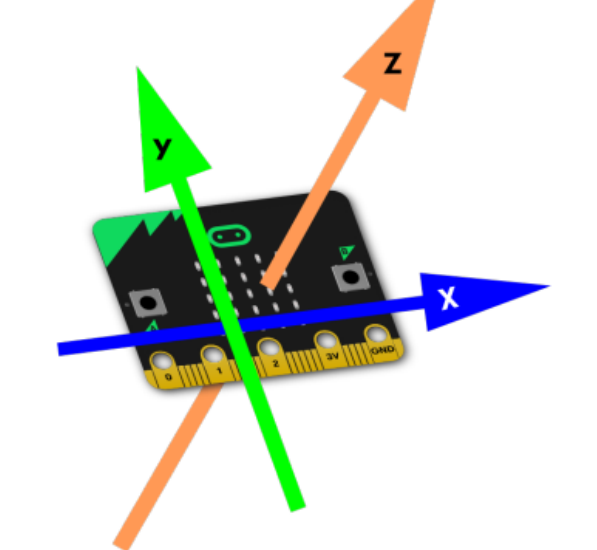

□

accelerometer.get  $x()$ , accelerometer.get  $y()$ , et accelerometer.get  $z()$ donnent les valeurs des composantes de l'accélération suivant chaque axe. accelerometer.get\_values() retourne le triplet de composantes.

- 1. Créez un programme qui doit répondre aux spécifications suivantes : Dans une boucle :
	- capturer la valeur absolue de la composante en x de l'accélération dans une variable avec  $gx = acceleration$ ecelerometer.get  $x()$  ;
	- faire défiler la température capturée avec display.scroll(temperature()) si  $ax > 100$
	- ou sinon effacer l'écran avec display.clear().
	- Sortir de la boucle si le bouton A est pressé puis effacer l'écran.
	- La température capturée par temperature() est celle du processeur mais comme il chauffe peu c'est une bonne approximation de celle de l'environnement.